СПБ ГБПОУ «Фельдшерский колледж»

### Логические функции

#### Понятие

⚫ **Логическая** – это такая разновидность функции, которая может возвращать одно из возможных значений – истинное, если содержатся внутри ячейки значения, подпадающее под определенный критерий и ложное, если этого не происходит. Используются логические функции с целью программирования электронных таблиц с целью добиться разгрузки себя от часто повторяющихся действий.

⚫ Кроме этого, логические функции могут применять с целью проверить, в какой мере содержимое ячейки соответствует определенному критерию. Также могут проверяться и другие логические значения.

#### Операторы сравнения

- ⚫ Каждое выражение содержит операторы сравнения. Они бывают следующими:
- $\bullet$  =  $-$  значение 1 равно значению 2.
- $\bullet$  >  $-$  значение 1 больше значения 2.
- $\bullet$  <  $-$  значение 1 меньше значения 2.
- $\bullet$  >= значение 1 или идентично значению 2, или больше него.
- $\bullet$  <= значение 1 или меньше значению 2 или идентично ему.
- $\bullet$  <> значение 1 или больше значения 2 или меньше него.

#### ⚫ Данные функции можно увидеть в мастере функций, выбрав категорию логические.

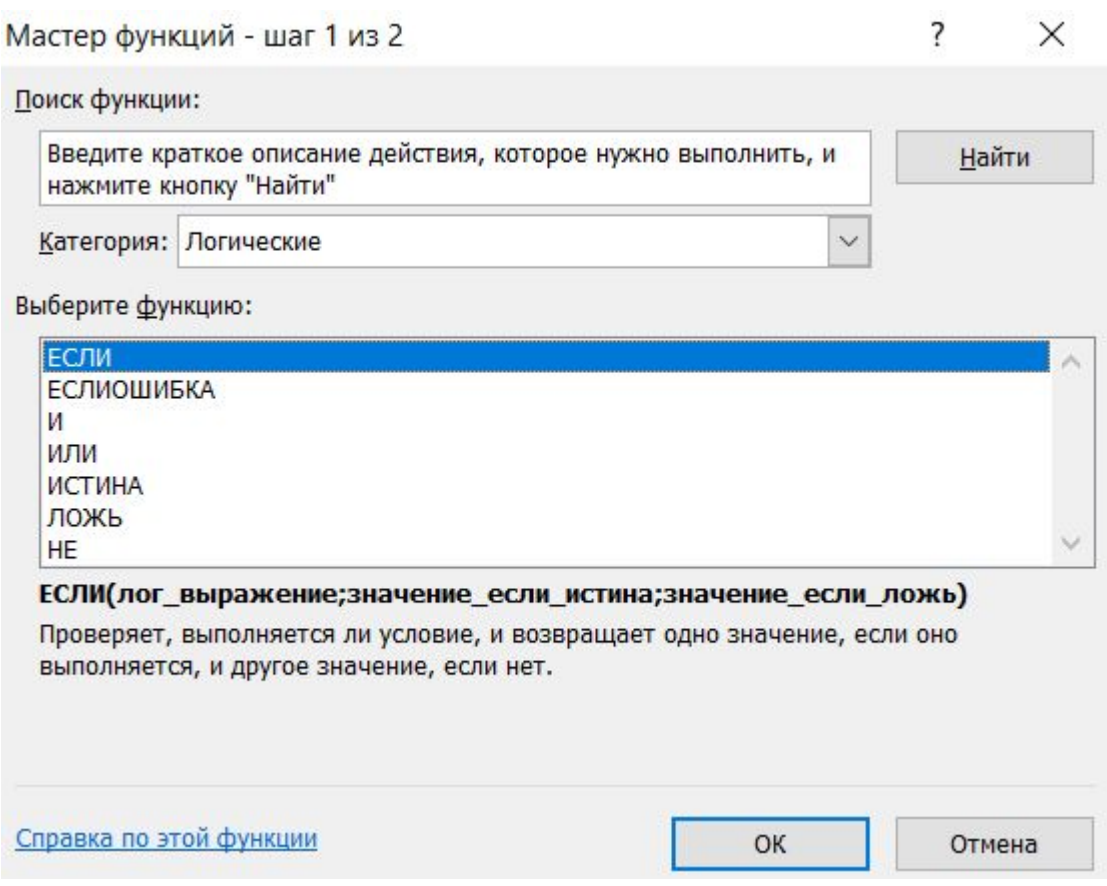

### Функция ИСТИНА и ЛОЖЬ

- ⚫ ИСТИНА() Возвращает логическое значение ИСТИНА. У данной функции аргументов нет.
- ⚫ ЛОЖЬ() Возвращает логическое значение ЛОЖЬ. Также не имеет аргументов.

## Функция НЕ

#### • НЕ(логическое\_значение) - меняет значение ИСТИНА на ЛОЖЬ, и ЛОЖЬ на ИСТИНА

# Функция ИЛИ

- $\bullet$  =ИЛИ(Логическое значение 1; [Логическое значение 2];…)
- ⚫ Показывает результат «ИСТИНА», если хотя бы один из аргументов является истинным.

# Функция И

- $\bullet$  = И(Логическое значение1; [Логическое значение  $2$ ];...)
- Если все заданные аргументы возвращают истинный результат, то функция выдает логическое выражение «ИСТИНА». В случае хотя бы одного ложного логического значения вся функция выдает результат «ЛОЖЬ».

#### ПРИМЕР

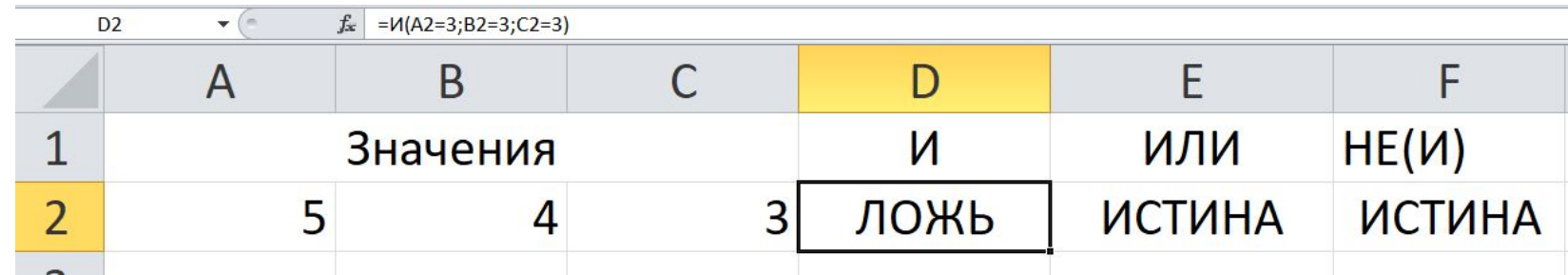

### Функция ЕСЛИ

#### $=$   $ECHM$

(Логическое выражение; [Значение если истина] ; [Значение если ложь])

• Проверяет истинность логического выражения и возвращает соответствующий результат.

#### примеры

- **•** Задача 1.
- ⚫ Осуществить переоценку товарных остатков. В случае хранения продукта в течение большего, чем 8 месяцев периода, необходимо снижать его стоимость в два раза.
- $\bullet$  1. Составляем таблицу.

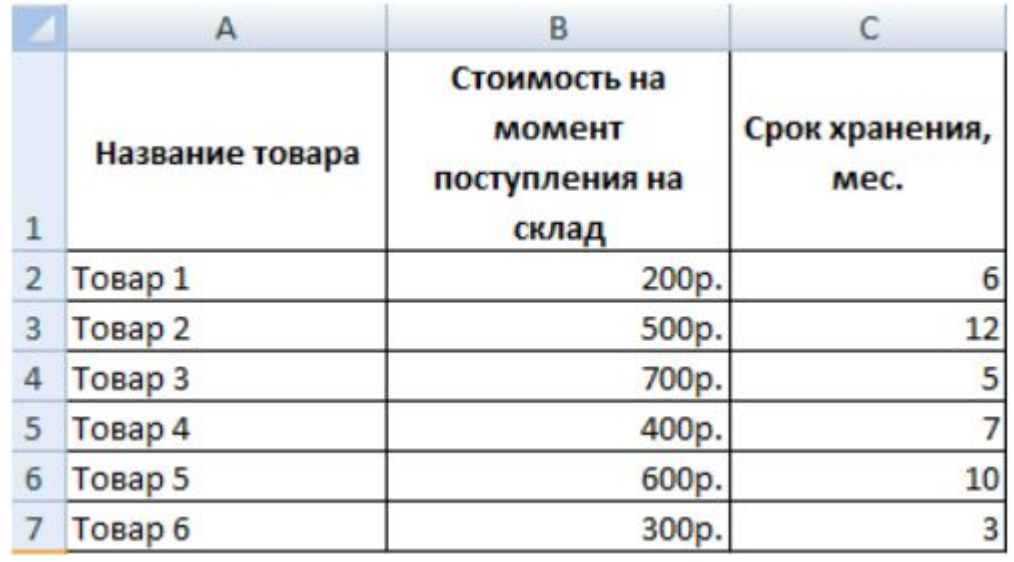

# • Далее применяем формулу: =ЕСЛИ<br>(C2>=8;B2/2;B2)

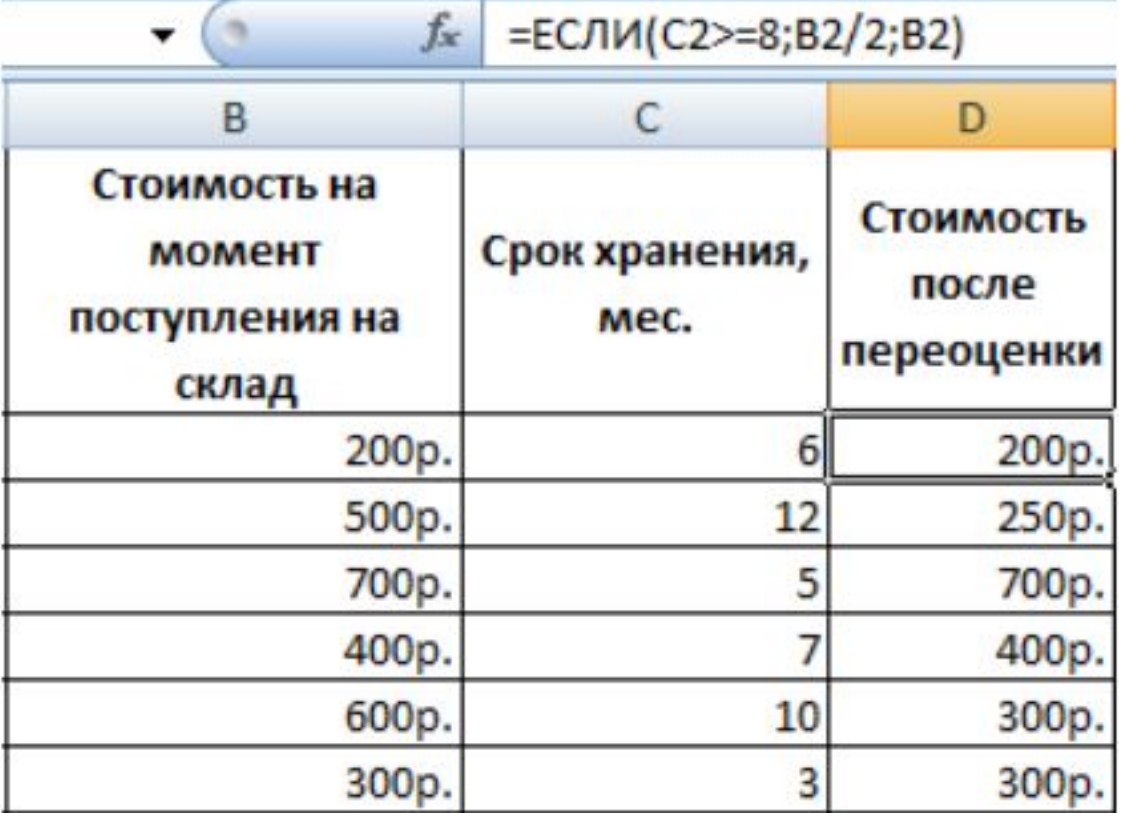

- Задача 2. Предположим, после того, как был товар уценен, он стал стоить меньше  $300$  рублей, то его необходимо списать. Это же нужно сделать, если он пролежал, не продаваясь в течение 10 месяцев. В этой ситуации допустим любой из этих вариантов, поэтому логично использовать функцию ИЛИ и ЕСЛИ. В результате, получится следующая строка.
- $\bullet$  = ECJIM(*MJIM*(D2<300;C2>=10);"cnucan";"")

⚫ Если при записи условия использовался логический оператор *ИЛИ*, то его необходимо расшифровывать следующим образом. Если в ячейке C2 находится число 10 или больше или если в ячейке  $D2$  находится значение меньшее, чем 300, то необходимо выдать в соответствующей ячейке значение «списан».

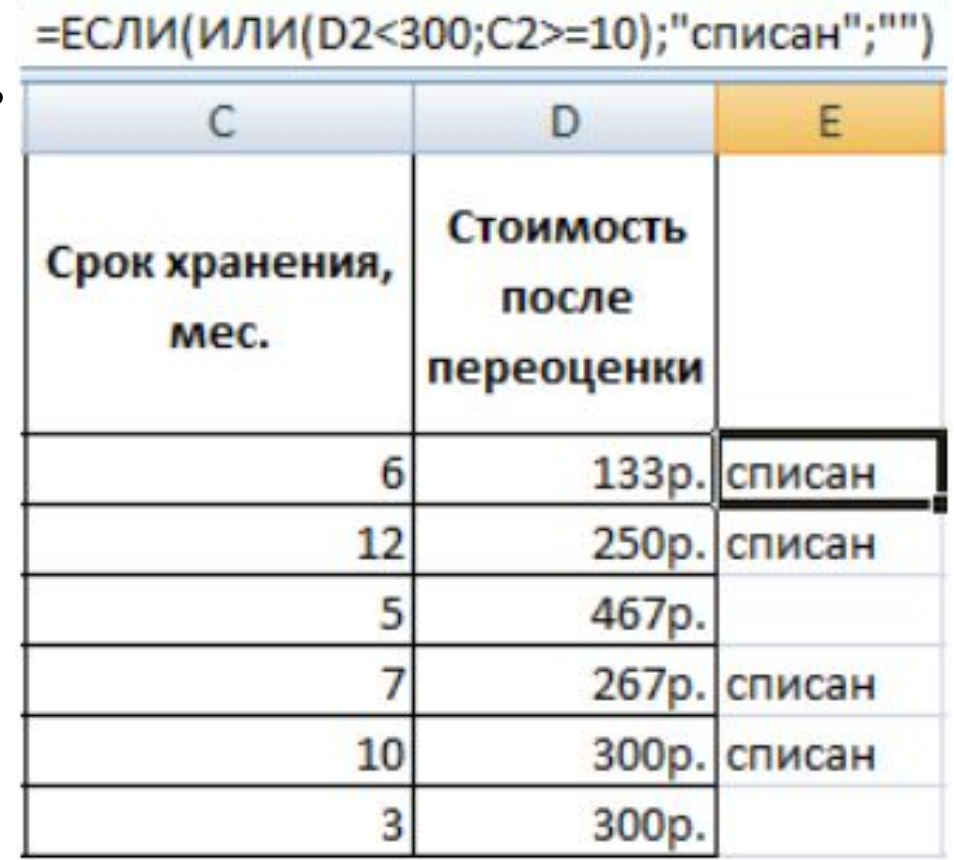